This manual will walk you through the steps to enter linear compensation points for ball screw mapping

# **Open Dialog**

## **Open the "Machine Calibration" plugin**

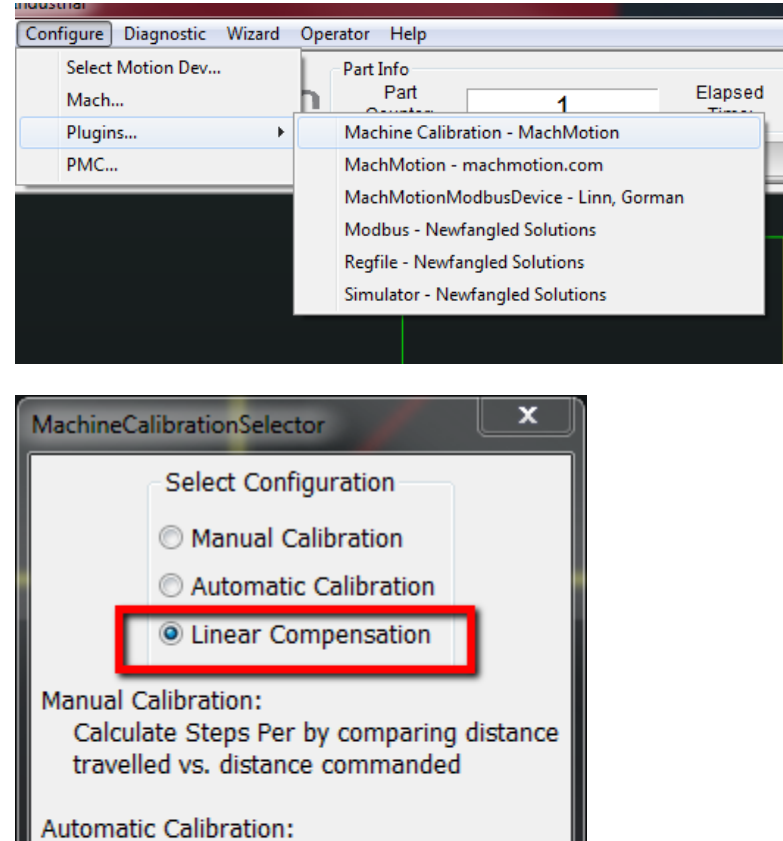

Calibrate motors using specifications of

Compensate for imperfections along a axis by measuring pitch error for each motor.

Cancel

your motor type

Linear Compensation:

OK

## **Overview**

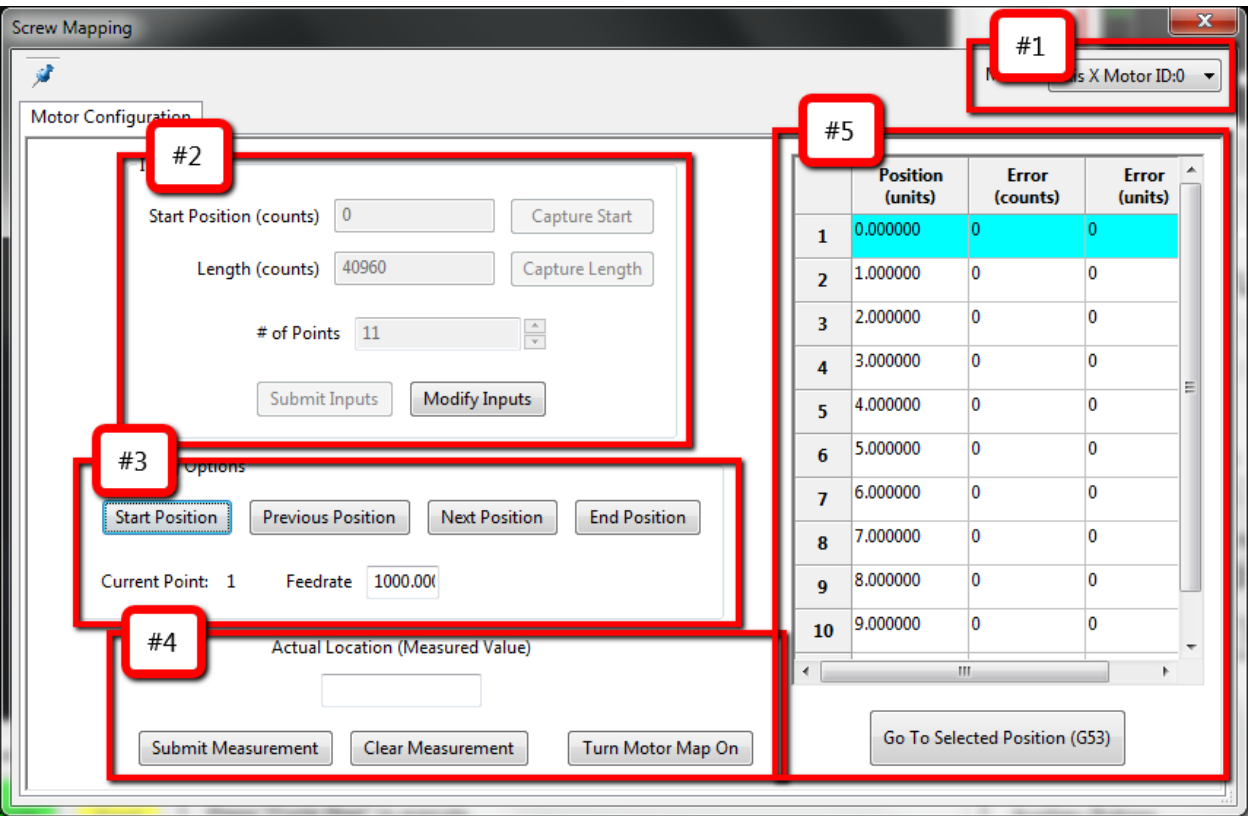

- **#1 Motor**
	- o Select the motor to be calibrated
	- o For gantry systems each motor of an axis can be individually mapped
- **#2 Positions**
	- o Set the mapping positions
	- $\circ$  If you want to modify the number of points or the start/end positions you have to redo the mapping
- **#3 Move**
	- o Use the **[Start]** and **[End Position]** buttons to send motor to end of travel
	- o Use **[Next Position]** and **[Previous Position]** buttons to increment through points
	- o "Feedrate" will be used to define the speed in units/min during each reposition move
- **#4 Enter Data**
	- $\circ$  This field is where you will enter the true position from your measurement device
	- o It is critical that the measurement device is zeroed at the start location
- **#5 View Data**
	- o From here you can see the mapped error in motor counts or system units
	- $\circ$  You can use the [Go To Selected Position (G53)] button to send the motor to any of the points at any time. This is useful after mapping for verification purposes

# **Set up Points**

### **Select the axis to be calibrated**

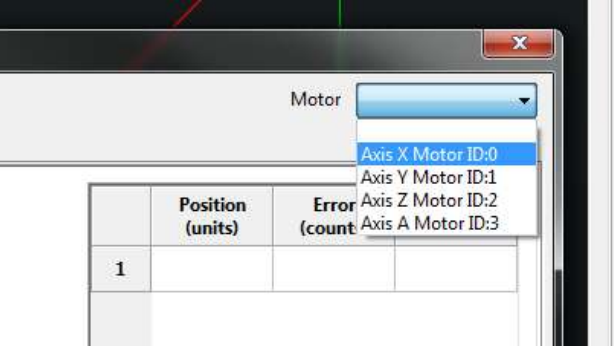

## **Jog axis to most negative side of travel**

Note: If machine 0 (home) is on the positive side of travel then jog to far limit switch **away** from machine 0 (home)

Press [Modify Inputs] to configure mapping locations

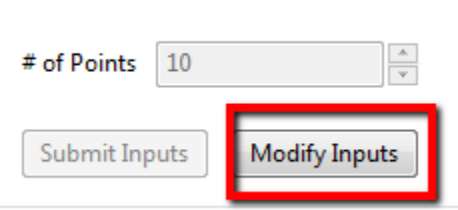

## **Press [Capture Start] to record starting position**

This is a good time to zero your measurement device (Laser or glass scale)

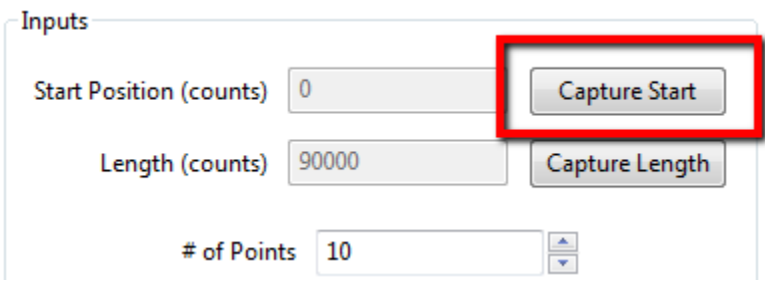

#### **Jog axis to most positive side of travel**

Note: This will be at the far other side of travel as the position set in the last step

### **Press [Capture Length] to record end position**

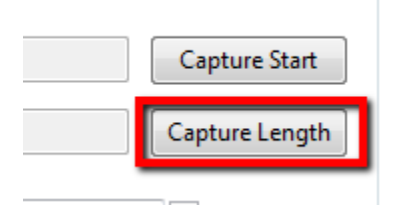

#### **Enter the number of points to map along the length of the screw**

Note: If you are mapping each inch along a 10" screw you would enter 11 points. (one for 0" position)

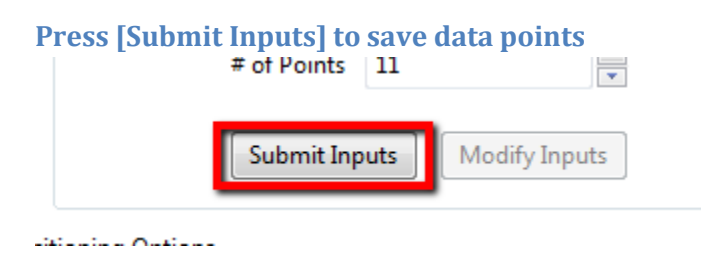

## **Enter all error corrections**

At this point you're going to move the axis to each of the locations and enter the measured position being reported by your measurement device (laser or glass scale)

You will need to zero your measurement device at the start position before taking any measurements.

It is suggested that you start from the most negative side at the point you pressed **[Capture Start]** and zeroed your measurement device. *(Note: The error for your first point should be 0.)*

- 1. Press **[Start Position]**
- 2. Press **[Next Position]**

a.

3. Type in the measured value to "Actual Location"

**Actual Location (Measured Value)** 

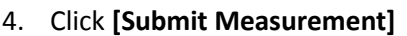

a. Verify the "Error (units)" is less than half of the distance between "Position (Units)" (less than .5" in example)

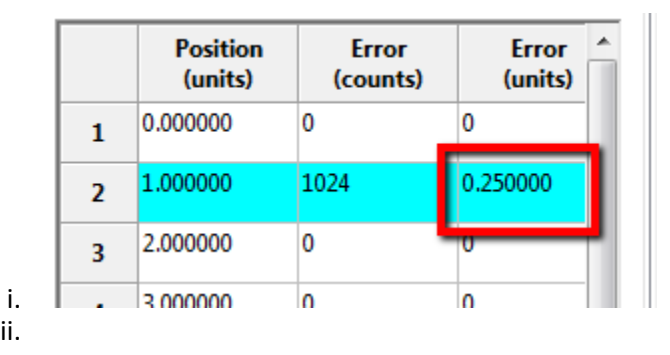

5. Repeat back to **Step 2 [Next Position]** until at last point